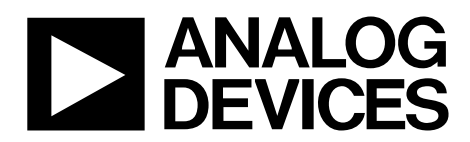

One Technology Way . P.O. Box 9106 . Norwood, MA 02062-9106, U.S.A. . Tel: 781.329.4700 . Fax: 781.461.3113 . www.analog.com

### **Evaluating the [ADP5302](http://www.analog.com/ADP5302?doc=ADP5302-EVALZ_UG-880.pdf) Ultralow Step-Down Regulator**

#### <span id="page-0-0"></span>**GENERAL DESCRIPTION**

Th[e ADP5302](http://www.analog.com/ADP5302?doc=ADP5302-EVALZ_UG-880.pdf) is an ultralow power, synchronous step-down dcto-dc regulator with a load switch in a 10-lead LFCSP package. The [ADP5302](http://www.analog.com/ADP5302?doc=ADP5302-EVALZ_UG-880.pdf) runs from input voltages of 2.15 V to 6.50 V and requires minimal external components to provide a high efficiency solution with an integrated power switch, synchronous rectifier, and internal compensation.

The [ADP5302-EVALZ](http://www.analog.com/ADP5302-EVALZ?doc=ADP5302-EVALZ_UG-880.pdf) evaluation board provides an easy way to evaluate the device. This user guide describes how to quickly set up the board to collect performance data.

Complete information about the [ADP5302](http://www.analog.com/ADP5302?doc=ADP5302-EVALZ_UG-880.pdf) is available in the [ADP5302](http://www.analog.com/ADP5302?doc=ADP5302-EVALZ_UG-880.pdf) data sheet, which should be consulted in conjunction with this user guide when using the evaluation board.

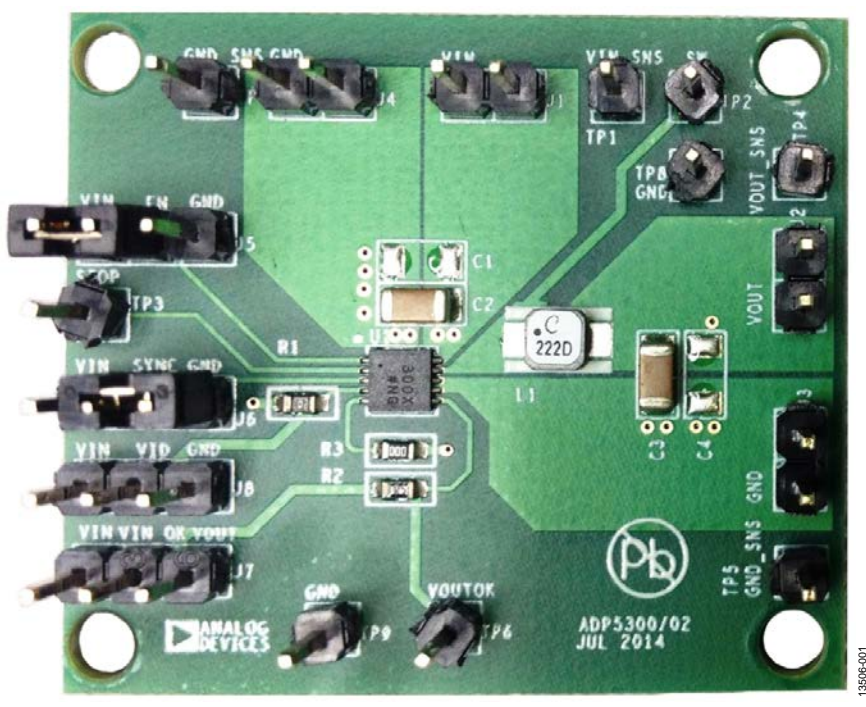

### <span id="page-0-1"></span>**[ADP5302](http://www.analog.com/ADP5302?doc=ADP5302-EVALZ_UG-880.pdf) EVALUATION BOARD**

*Figure 1.*

# TABLE OF CONTENTS

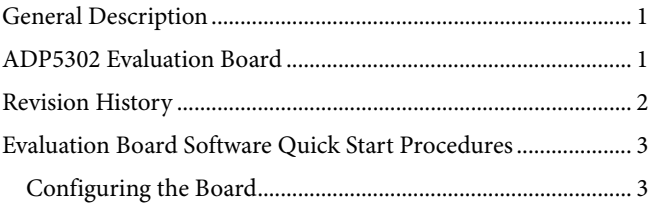

### <span id="page-1-0"></span>**REVISION HISTORY**

**11/15—Revision 0: Initial Version**

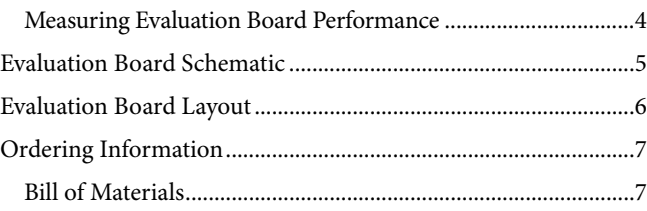

## <span id="page-2-0"></span>EVALUATION BOARD SOFTWARE QUICK START PROCEDURES **CONFIGURING THE BOARD**

<span id="page-2-1"></span>The [ADP5302](http://www.analog.com/ADP5302?doc=ADP5302-EVALZ_UG-880.pdf) evaluation board is fully assembled and tested. Before applying power to the evaluation board, follow the setup procedures in this section.

### *Jumper Settings*

[Table 1](#page-2-2) describes the jumper settings. Before selecting the jumper settings, ensure that the enable input, EN, is high.

<span id="page-2-2"></span>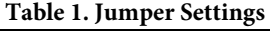

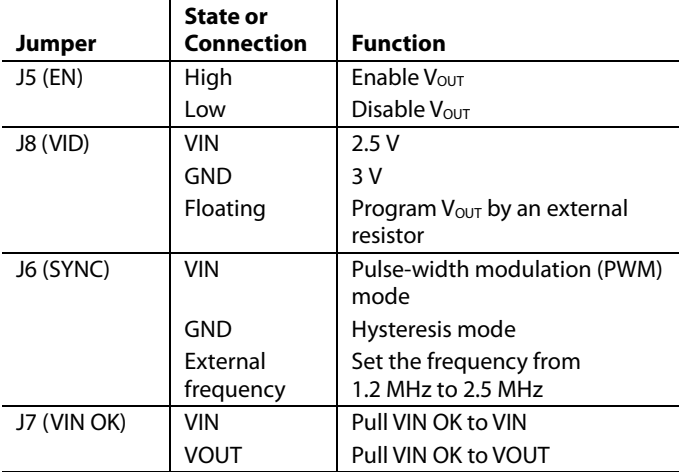

#### *Input Power Source Connection*

Before connecting the power source to th[e ADP5302](http://www.analog.com/ADP5302?doc=ADP5302-EVALZ_UG-880.pdf) evaluation board, ensure that the board is turned off. If the input power source includes a current meter, use the meter to monitor the input current as follows:

- 1. Connect the positive terminal of the power source to the VIN terminal (J1) on the evaluation board.
- 2. Connect the negative terminal of the power source to the GND terminal (J3) on the board.

If the power source does not include a current meter, connect a current meter in series with the input source voltage as follows:

- 1. Connect the positive terminal of the power source to the positive terminal (+) of the current meter.
- 2. Connect the negative terminal of the power source to the GND terminal (J3) on the evaluation board.
- 3. Connect the negative terminal (−) of the current meter to the VIN terminal (J1) on the evaluation board.

### *Output Load Connection*

Before connecting the load to the [ADP5302](http://www.analog.com/ADP5302?doc=ADP5302-EVALZ_UG-880.pdf) evaluation board, ensure that the board is turned off. If the load includes a current meter or if the current is not measured, connect the load directly to the evaluation board as follows:

- 1. Connect the positive load connection (+) to the VOUT terminal (J2).
- 2. Connect the negative load connection (−) to the GND terminal (J4).

If a current meter is used, connect it in series with the load as follows:

- 1. Connect the positive terminal (+) of the current meter to the VOUT terminal (J2) on the evaluation board.
- 2. Connect the negative terminal (−) of the current meter to the positive terminal (+) of the load.
- 3. Connect the negative terminal (−) of the load to the GND terminal (J4) on the evaluation board.

#### *Input and Output Voltmeter Connections*

Measure the input and output voltages with voltmeters. Ensure that the voltmeters are connected to the appropriate test points on the board. If the voltmeters are not connected to the correct test points, the measured voltages may be incorrect due to the voltage drop across the leads or due to the connections between the board, the power source, and/or the load.

- 1. Connect the positive terminal (+) of the input voltage measuring voltmeter to Test Point TP1 on the evaluation board.
- 2. Connect the negative terminal (−) of the input voltage measuring voltmeter to Test Point TP5 on the board.
- 3. Connect the positive terminal (+) of the output voltage measuring voltmeter to Test Point TP4 on the board.
- 4. Connect the negative terminal (−) of the output voltage measuring voltmeter to Test Point TP7 on the board.

#### *Power On the Evaluation Board*

When the power source and load are connected to the [ADP5302-EVALZ](http://www.analog.com/ADP5302-EVALZ?doc=ADP5302-EVALZ_UG-880.pdf) evaluation board, the board can be powered on. If the input power source exceeds 2.06 V (typical), the output voltage rises to 1.8 V by default.

### <span id="page-3-0"></span>**MEASURING EVALUATION BOARD PERFORMANCE**

#### *Measuring the Switching Waveform*

To observe the switching waveform with an oscilloscope, place the oscilloscope probe tip at the TP2 and TP5 test points with the probe ground connected to GND. Set the oscilloscope to a dc coupling, 2 V/division, 1 µs/division time base. The switching waveform alternates between 0 V and the approximate input voltage.

#### *Measuring Load Regulation*

Test load regulation by increasing the load at the output and measuring the output voltage between the TP4 and TP7 test points.

#### *Measuring Line Regulation*

Vary the input voltage and measure the output voltage at a fixed output current. The input voltage can be measured between the TP1 and TP5 test points. The output voltage is measured between the TP4 and TP7 test points.

### *Measuring Efficiency*

The efficiency, η, is measured by comparing the input power with the output power.

$$
\eta = \frac{V_{OUT} \times I_{OUT}}{V_{IN} \times I_{IN}}
$$

#### *Measuring Inductor Current*

Measure the inductor current by removing one end of the inductor from the pad on the board and using a wire connected between the pad and the inductor. A current probe can then be used to measure the inductor current.

#### *Measuring Output Voltage Ripple*

To observe the output voltage ripple, place an oscilloscope probe across Output Capacitors C1, C8, and C10 with the probe ground lead placed at the negative capacitor terminal (−) and the probe tip placed at the positive capacitor terminal (+). Set

the oscilloscope to an ac coupling, 10 mV/division, 2 µs/division time base and 20 MHz bandwidth.

A standard oscilloscope probe has a long wire ground clip. For high frequency measurements, this ground clip picks up high frequency noise and injects it into the measured output ripple.

[Figure 2](#page-3-1) shows a simple way to properly measure the output ripple. It requires removing the oscilloscope probe sheath and wrapping a nonshielded wire around the oscilloscope probe. By keeping the ground lengths of the oscilloscope probe as short as possible, true ripple can be measured.

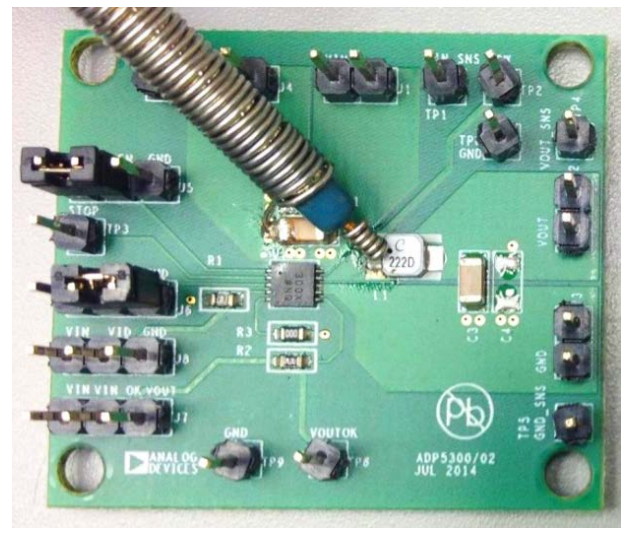

*Figure 2. Output Ripple Measurement*

13506-002

### <span id="page-3-1"></span>*Output Voltage Change*

The output voltage of the evaluation board is preset to 1.8 V. However, the output voltage can be adjusted with an external VID resistor (see th[e ADP5302](http://www.analog.com/ADP5302?doc=ADP5302-EVALZ_UG-880.pdf) data sheet).

13506-003

13506-003

# <span id="page-4-0"></span>EVALUATION BOARD SCHEMATIC

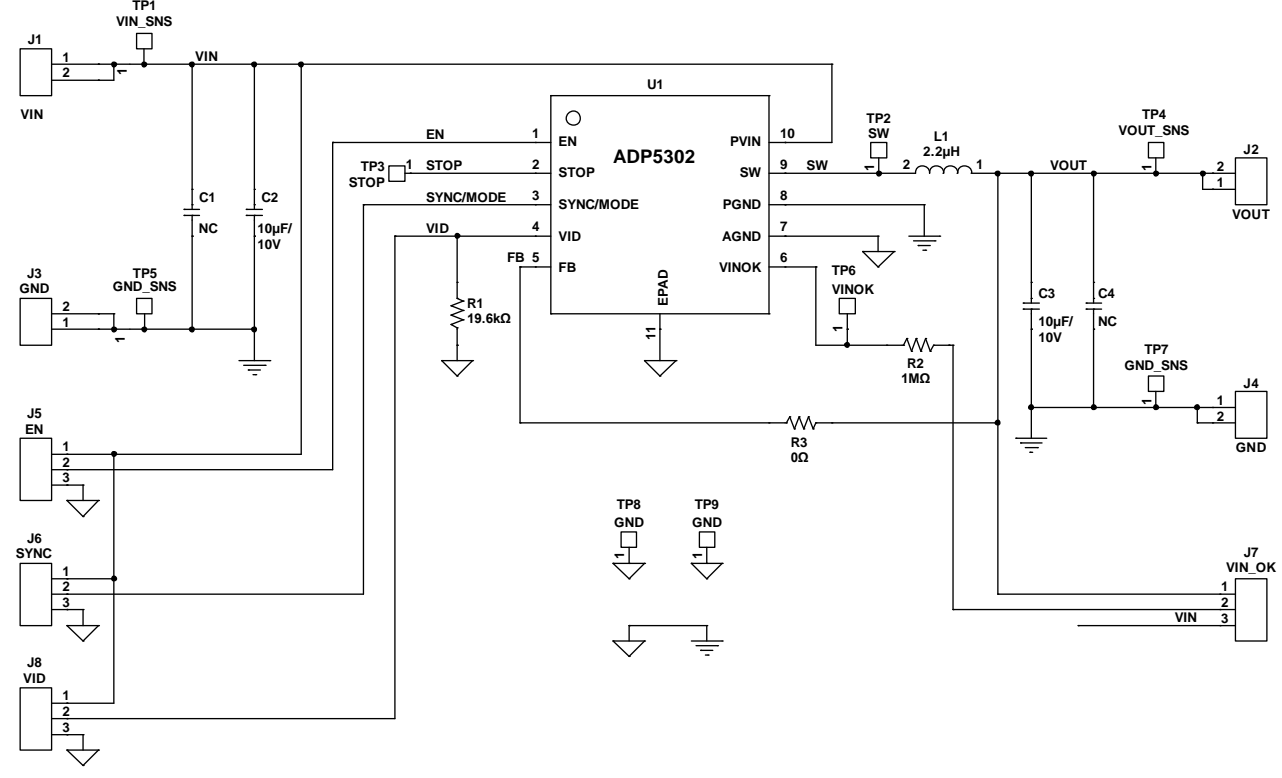

*Figure 3. Schematic of th[e ADP5302](http://www.analog.com/ADP5302?doc=ADP5302-EVALZ_UG-880.pdf) Evaluation Board*

# <span id="page-5-0"></span>EVALUATION BOARD LAYOUT

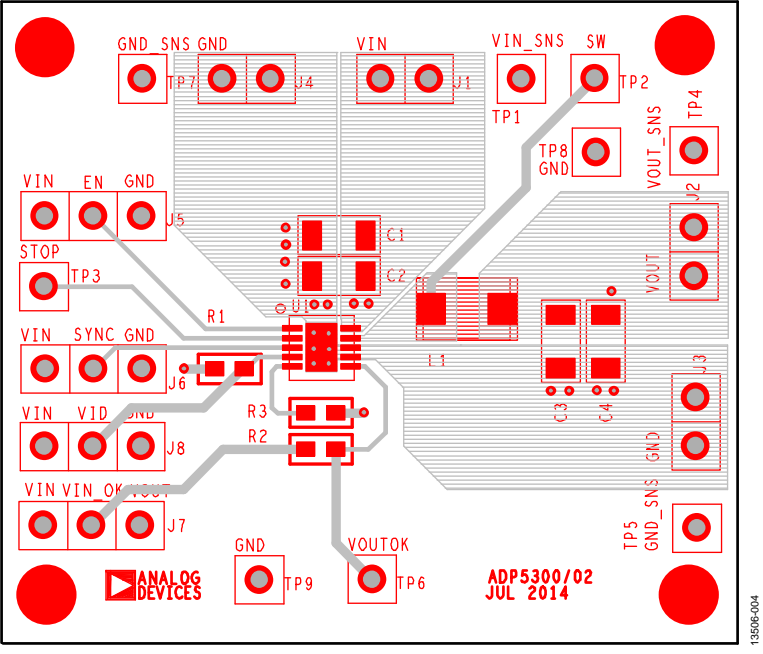

*Figure 4. Top Layer*

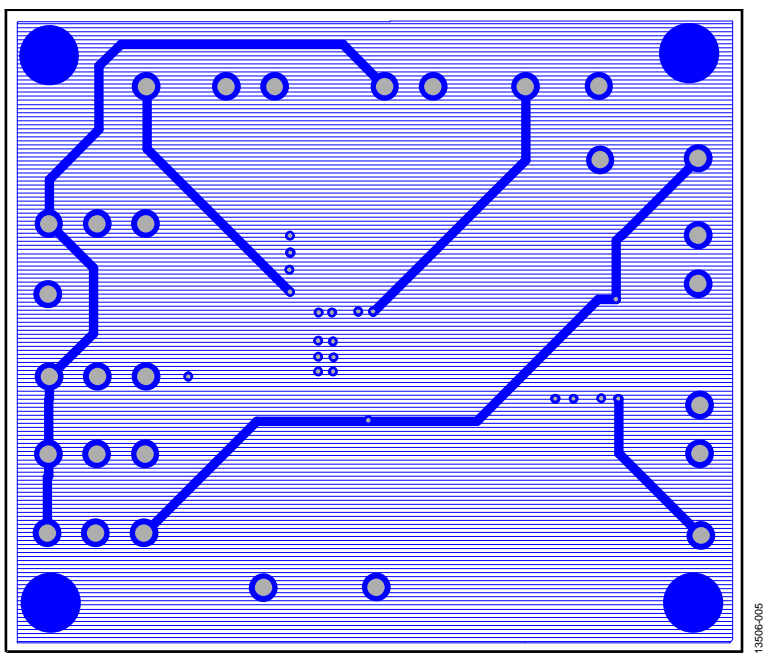

<span id="page-5-1"></span>*Figure 5. Second Layer*

## ORDERING INFORMATION

#### <span id="page-6-0"></span>**BILL OF MATERIALS**

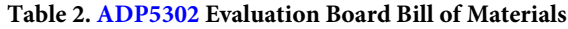

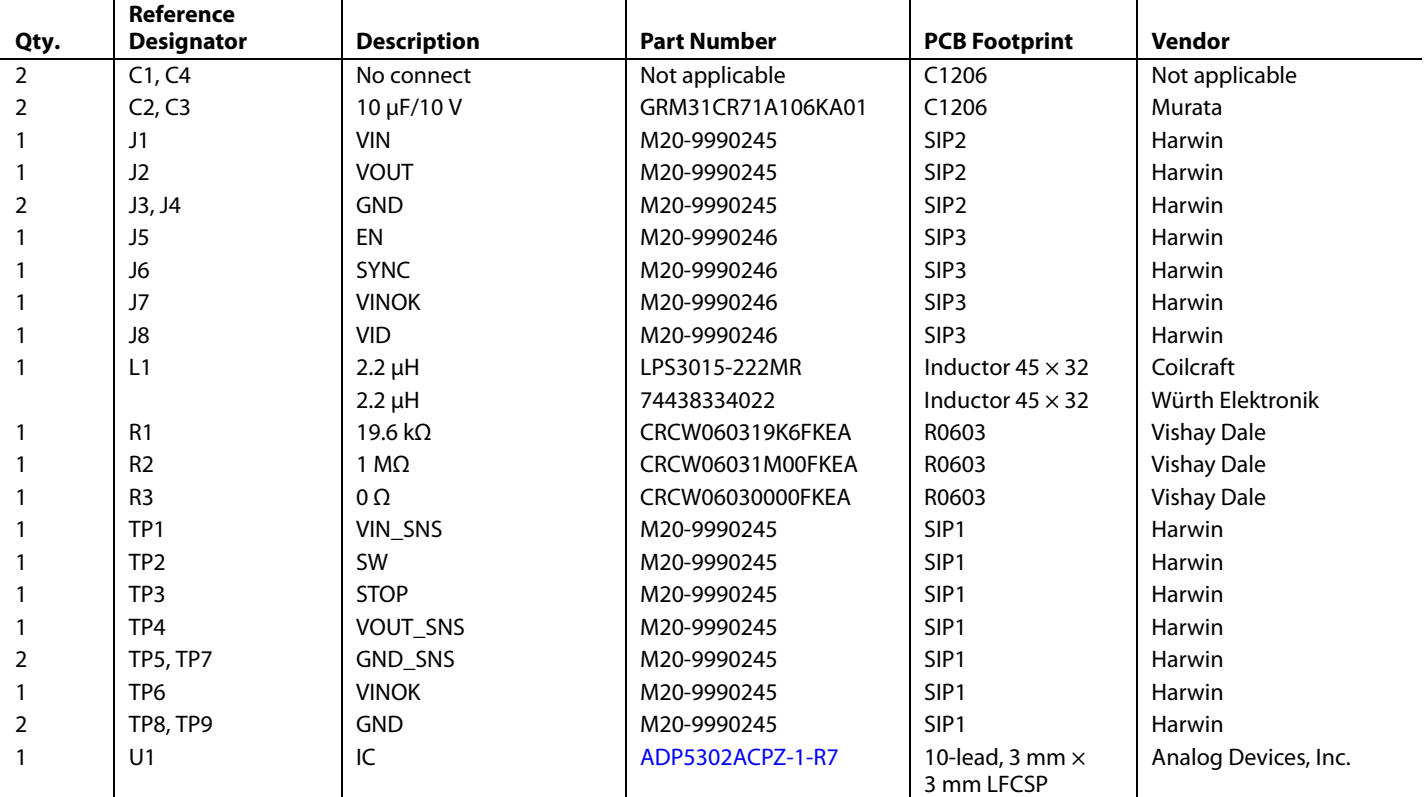

#### **ESD Caution**

**ESD (electrostatic discharge) sensitive device**. Charged devices and circuit boards can discharge without detection. Although this product features patented or proprietary protection ALA circuitry, damage may occur on devices subjected to high energy ESD. Therefore, proper ESD precautions should be taken to avoid performance degradation or loss of functionality.

#### **Legal Terms and Conditions**

By using the evaluation board discussed herein (together with any tools, components documentation or support materials, the "Evaluation Board"), you are agreeing to be bound by the terms and conditions set forth below ("Agreement") unless you have purchased the Evaluation Board, in which case the Analog Devices Standard Terms and Conditions of Sale shall govern. Do not use the Evaluation Board until you have read and agreed to the Agreement. Your use of the Evaluation Board shall signify your acceptance of the Agreement. This Agreement is made by and between you ("Customer") and Analog Devices, Inc.<br>("ADI"), with its prin temporary, non-exclusive, non-sublicensable, non-transferable license to use the Evaluation Board FOR EVALUATION PURPOSES ONLY. Customer understands and agrees that the Evaluation Board is provided for the sole and exclusive purpose referenced above, and agrees not to use the Evaluation Board for any other purpose. Furthermore, the license granted is expressly made subject to the following additional limitations: Customer shall not (i) rent, lease, display, sell, transfer, assign, sublicense, or distribute the Evaluation Board; and (ii) permit any Third Party to access the Evaluation Board. As used herein, the term "Third Party" includes any entity other than ADI, Customer, their employees, affiliates and in-house consultants. The Evaluation Board is NOT sold to Customer; all rights not expressly granted herein, including ownership of the Evaluation Board, are reserved by ADI. CONFIDENTIALITY. This Agreement and the Evaluation Board shall all be considered the confidential and proprietary information of ADI. Customer may not disclose or transfer any portion of the Evaluation Board to any other party for any reason. Upon discontinuation of use of the Evaluation Board or termination of this Agreement, Customer agrees to promptly return the Evaluation Board to ADI. ADDITIONAL RESTRICTIONS. Customer may not disassemble, decompile or reverse engineer chips on the Evaluation Board. Customer shall inform ADI of any occurred damages or any modifications or alterations it makes to the Evaluation Board, including but not limited to soldering or any other activity that affects the material content of the Evaluation Board. Modifications to the Evaluation Board must comply with applicable law, including but not limited to the RoHS Directive. TERMINATION. ADI may terminate this Agreement at any time upon giving written notice<br>to Customer. Cust WARRANTIES OR REPRESENTATIONS OF ANY KIND WITH RESPECT TO IT. ADI SPECIFICALLY DISCLAIMS ANY REPRESENTATIONS, ENDORSEMENTS, GUARANTEES, OR WARRANTIES, EXPRESS OR IMPLIED, RELATED TO THE EVALUATION BOARD INCLUDING, BUT NOT LIMITED TO, THE IMPLIED WARRANTY OF MERCHANTABILITY, TITLE, FITNESS FOR A PARTICULAR PURPOSE OR NONINFRINGEMENT OF INTELLECTUAL PROPERTY RIGHTS. IN NO EVENT WILL ADI AND ITS LICENSORS BE LIABLE FOR ANY INCIDENTAL, SPECIAL, INDIRECT, OR CONSEQUENTIAL DAMAGES RESULTING FROM CUSTOMER'S POSSESSION OR USE OF THE EVALUATION BOARD, INCLUDING BUT NOT LIMITED TO LOST PROFITS, DELAY COSTS, LABOR COSTS OR LOSS OF GOODWILL. ADI'S TOTAL LIABILITY FROM ANY AND ALL CAUSES SHALL BE LIMITED TO THE AMOUNT OF ONE HUNDRED US DOLLARS (\$100.00). EXPORT. Customer agrees that it will not directly or indirectly export the Evaluation Board to another country, and that it will comply with all applicable United States federal laws and regulations relating to exports. GOVERNING LAW. This Agreement shall be governed by and construed in accordance with the substantive laws of the Commonwealth of Massachusetts (excluding conflict of law rules). Any legal action regarding this Agreement will be heard in the state or federal courts having jurisdiction in Suffolk County, Massachusetts, and Customer hereby submits to the personal jurisdiction and venue of such courts. The United Nations Convention on Contracts for the International Sale of Goods shall not apply to this Agreement and is expressly disclaimed.

**©2015 Analog Devices, Inc. All rights reserved. Trademarks and registered trademarks are the property of their respective owners. UG13506-0-11/15(0)**

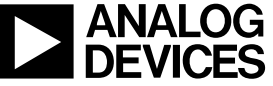

www.analog.com

Rev. 0 | Page 7 of 7